WNAM -, . :

- Debian Linux 11.x, 12.x;
- Ubuntu 20.04 LTS, 22.04 LTS;
- Astra Linux 1.7.4 Smolensk.

:

- ( , , .. );
- ( , , .. -).

:

- WNAM ( );
- , ADCTOOL;
- (MongoDB, nginx, kannel ..),

**1. -**

:

.

, , . root ( sudo) :

apt-get update

apt-get upgrade

```
apt install wget
cd /tmp
wget -O wnam-install.sh https://www.netams.com/files/wnam/misc/wnam-install.sh 
chmod +x wnam-install.sh
./wnam-install.sh
```
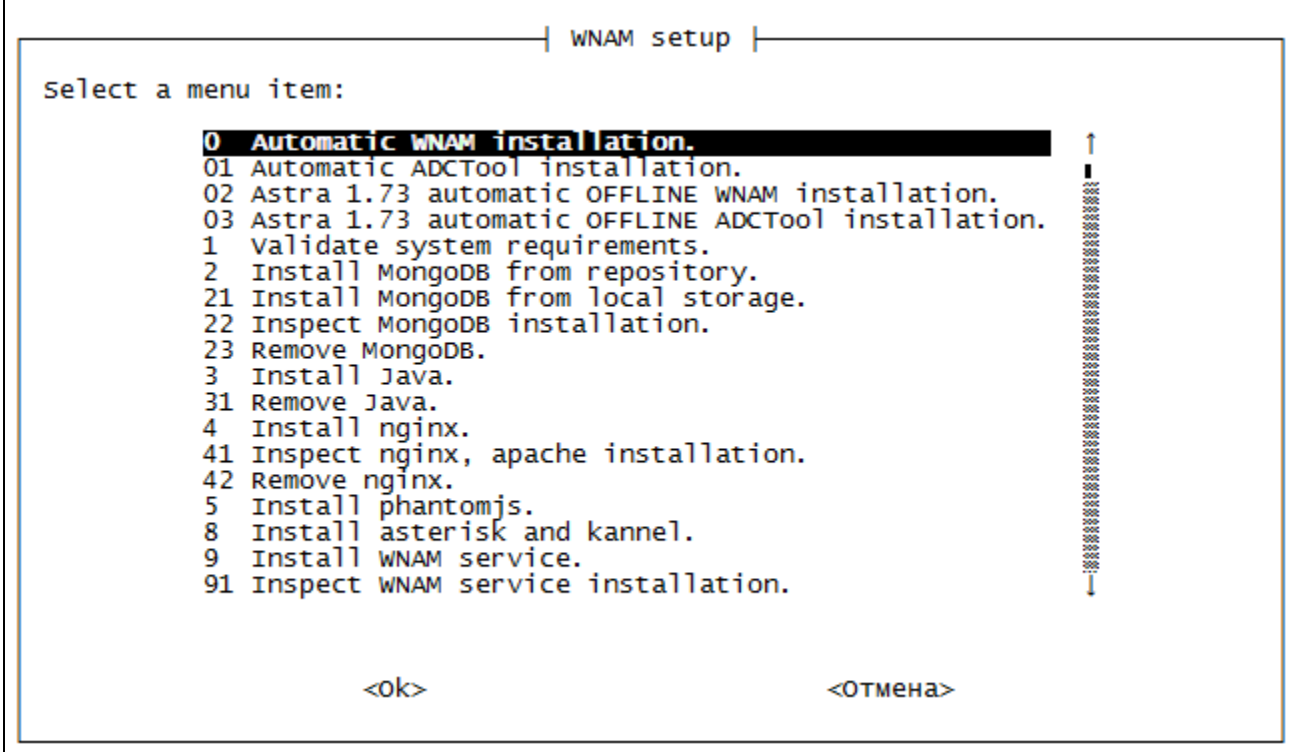

"0" "" "Enter"., .

Validate system requirements selected. CPU cores count: 2 OK Total memory: 8344 MBOK<br>/var/lib\_is\_on\_/dev/sda1, space\_free: 10486 MB - at least 40 GB required! Proceed installation anyway y/n? y Root priveleges: OK Internet access: OK Enter license key, XXXX-XXXX-XXXX-XXXX:

 $\tau_{\rm c}$  .

Waiting until WNAM starts, this may take up to 60 seconds... ............................... 30 sec Installing license key... WNAM authorization page is available at http://10.241.200.114/wnam/home login:admin, password:admin Inspecting /home/wnam/logs/ files: итого 124 -rw-r--r-- 1 wnam wnam 2676 фев 22 00:23 access\_log.2023-02-22.log -rw-r--r-- 1 wnam wnam 72187 фев 22 00:26 console.log 0 фев 22 00:01 flow.log -rw-r--r-- 1 wnam wnam -rw-r--r-- 1 wnam wnam 118 фев 22 00:02 tacplus.log<br>-rw-r--r-- 1 wnam wnam 44473 фев 22 00:26 wnam.log Press space to return back.  $\blacksquare$ 

. ADCTool ,  $"01"$ .

## **2. -**

, . ( ). root ( sudo) :

apt-cdrom add apt-get update apt-get upgrade

[support@netams.com](mailto:support@netams.com). - ( scp, ftp, ..) ( ) :

```
chmod +x wnam-installer_3166M_17022023.sh
./wnam-installer_3166M_17022023.sh
```
-. **./tmp** .